## Set up effective assignment

To see the effective assignment, go to Places (purple suitcase symbol on the left) and click on "New". When all fields are filled in click on "Save" and in the tab Persons, click on "Edit" and "New" to add the desired person, then click on "New" in the Tasks tab to add a task. This process is completed with "Save".

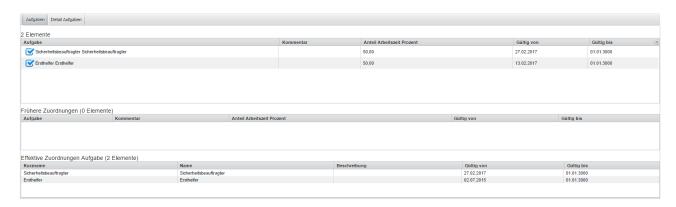

1